# **iEdison Version 4.3.0.4 Release Notes**

# **New Features**

## *Online Help now Available for Extramural Institutions*

New online help is now available for extramural institutions based on the user's role. The appropriate screen topic displays when a question mark help icon is clicked on an iEdison screen. The following role based user online help is available:

- [Technology Transfer Office \(TTO\) Administration](http://era.nih.gov/erahelp/iEdison_Admin/default.htm)
- [TTO User](http://era.nih.gov/erahelp/iEdison_User/default.htm)
- [Inventor](http://era.nih.gov/erahelp/iEdison_Inventor/default.htm)

## *Primary DUNS Displayed if Multiple DUNS Numbers Present*

Some institutions such as a large university consisting of multiple organizations can have multiple Data Universal Numbering System (DUNS) numbers. When creating or modifying an Invention Report, the iEdison system displays the primary DUNS number if the institution has multiple DUNS numbers.

### *Ability to Deactivate and Reactivate Notification Messages now Available for IDO Administrators and IDO Users*

#### **Deactivate Notification Messages**

- 1. Division of Extramural Inventions & Technology Resources (DEITR), IDO administrators, IDO users, and Super Administrator users are now able to deactivate notification messages that can prevent external institution users from setting the Invention Report status to *Not Elect Title – Waive to Government*, *Inventor*, or *Third Party*.
- 2. There is now a **Deactivate Message** button on the *View Notification Messages* screen.
- 3. When the notification message is deactivated, the system updates the deactivation indicator with the selected notification message for the logged in user's primary agency and the notification message is no longer viewable when searching for messages with Active status or you can say just no longer active.
- 4. The system records the deactivation for auditing purposes.
- 5. If the notification message's status is already *deactivated*, then the system displays the following error message: *The following notification is already deactivated <Notification Number>*.

#### **Activate Notification Messages**

- 1. Division of Extramural Inventions & Technology Resources (DEITR), IDO users, and Super Administrator users are now able to activate notification messages that were deactivated.
- 2. There is now an **Activate Message** button on the *View Notification Messages* screen.
- 3. When the notification message is activated, the system updates the activation indicator with the selected notification message for the logged in user's primary agency and the notification message is now Active.
- 4. The system records the activation for auditing purposes.
- 5. If the notification message's status is already *active*, then the system displays the following error message: *The following notification is already activated <Notification Number>*.

|                                                                                                    | 5120 | Active | 24-JAN-2008 has been | No invention<br>(Disclosure)<br>uploaded for<br>this record. |  | 9999999-99-9999 | Mammalian Libraries by Site             | 99999 | 06-FEB-2001 | None<br>Specified | None<br>Specified |
|----------------------------------------------------------------------------------------------------|------|--------|----------------------|--------------------------------------------------------------|--|-----------------|-----------------------------------------|-------|-------------|-------------------|-------------------|
|                                                                                                    | 5120 | Active | 08-JAN-2008 has been | No invention<br>(Disclosure)<br>uploaded for<br>this record. |  | 9999999-99-9999 | <b>Novel Adenovirus Gene</b><br>Therapy | 99999 | 07-JAN-2000 | None<br>Specified | None<br>Specified |
| <b>Suppress Message</b><br><b>Deactivate Message</b><br><b>Activate Message</b><br><b>Export Message</b>                                                                                                    |      |        |                      |                                                              |  |                 |                                         |       |             |                   |                   |
| Select checkboxes, then:<br>• Click "Deactivate Message" to deactivate the selected messages if they are active:<br>• Click "Activate Message" to activate the selected messages if they in-active;                                                                                                    |      |        |                      |                                                              |  |                 |                                         |       |             |                   |                   |
| • Click "Suppress Message" to suppress the selected message.                                                                                                    |      |        |                      |                                                              |  |                 |                                         |       |             |                   |                   |
| Note: The checkboxes apply to Deaactivate Message(s), Activate Message(s) and Suppress Message(s) functionalities, Export Message(s)<br>functionality does not use the checkboxes. Once a message is suppressed it will no longer appear on the View Notification Messages<br>screen.                   |      |        |                      |                                                              |  |                 |                                         |       |             |                   |                   |
| Results are pre-sorted by due date. To view the invention report associated with a particular notification message, select the applicable<br>Invention Report number. Hint: If the text of the message ends with "", move mouse over the "Message" column values to see popup of<br>the entire message. |      |        |                      |                                                              |  |                 |                                         |       |             |                   |                   |

*Figure 1: Bottom Portion of the View Notification Messages Screen Displaying the Activate/Deactivate Buttons*

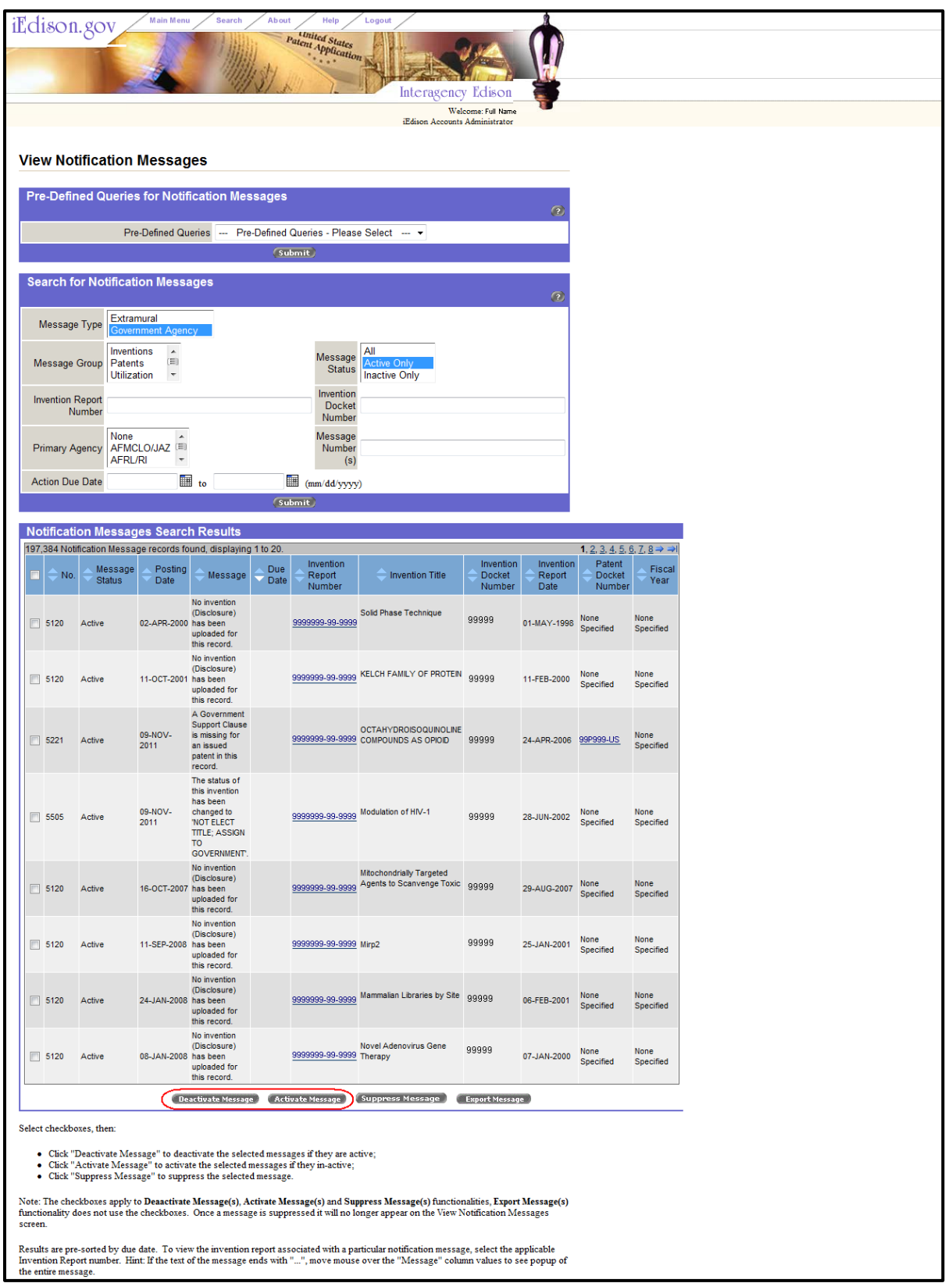

*Figure 2: View Notification Messages Screen Displaying the Activate/Deactivate Buttons*

# **Fixes**

# *Invention Transfer Emails are now being Sent to TTO Administrators*

Previously when invention transfers were processed, the TTO Administrator at the new organization was not receiving the email notification. Other email notifications (i.e. Patent Link Broken) were also not being received at the new organization for the TTO Administrator.

#### **Resolution**

Now when invention transfers are processed, the TTO Administrator at the new organization is receiving the email notification along with other email notifications.

## *The Uploaded Document Message is now being deleted for the IDO Administrator and TTO Users when the Document is Deleted*

Previously when an agency user would up load a document and then delete the uploaded document, the associated uploaded document message (290) was not being deleted.

When the TTO user would upload a document and the agency user would delete the document without opening it, the associated uploaded document message (5290) was not being deleted

#### **Resolution**

Now the associated uploaded document messages (290 and/or 5290) are being deleted appropriately.